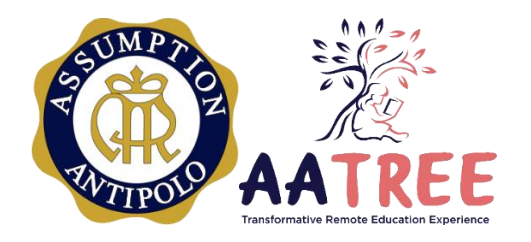

Assumption Antipolo | School Year 2020-2021 **MICROSOFT TEAMS FOR EDUCATION**

Training Program for Students, Parents, and Learning Assistants

# **GOAL**

- **1.** To introduce Microsoft Teams to students, parents, and learning assistants
- **2.** To prepare the students, parents, and learning assistants to participate in remote online learning

# **OVERVIEW**

**1. PARTICIPANTS.** This training program is designed for **Preschool to Grade 4 parents and learning assistants** and **Grades 5 to 12 students**. **Parents of older students** (Grades 5 to 12) may participate in the sessions to gain a clear understanding of MS Teams as a learning management platform.

Parents and Learning Assistants of Preschool to Grade 4 students are expected to relay what they have learned about MS Teams to the students.

**2. MECHANICS.** This is a **self-paced program** that will run from **July 28 to August 2** for participants who want to get a **head start on the training sessions**.

**The official scheduled implementation of the training program is on August 3 to 14 during school hours**. Parents and Learning Assistants may go through the training at a time that is convenient for them (same day, different time).

**3. OUTPUT.** Students are required to work on **tasks** after each training **to demonstrate learning**. The task instructions and procedure for submitting the output (if any) will be given through the **Level Team in MS Teams**.

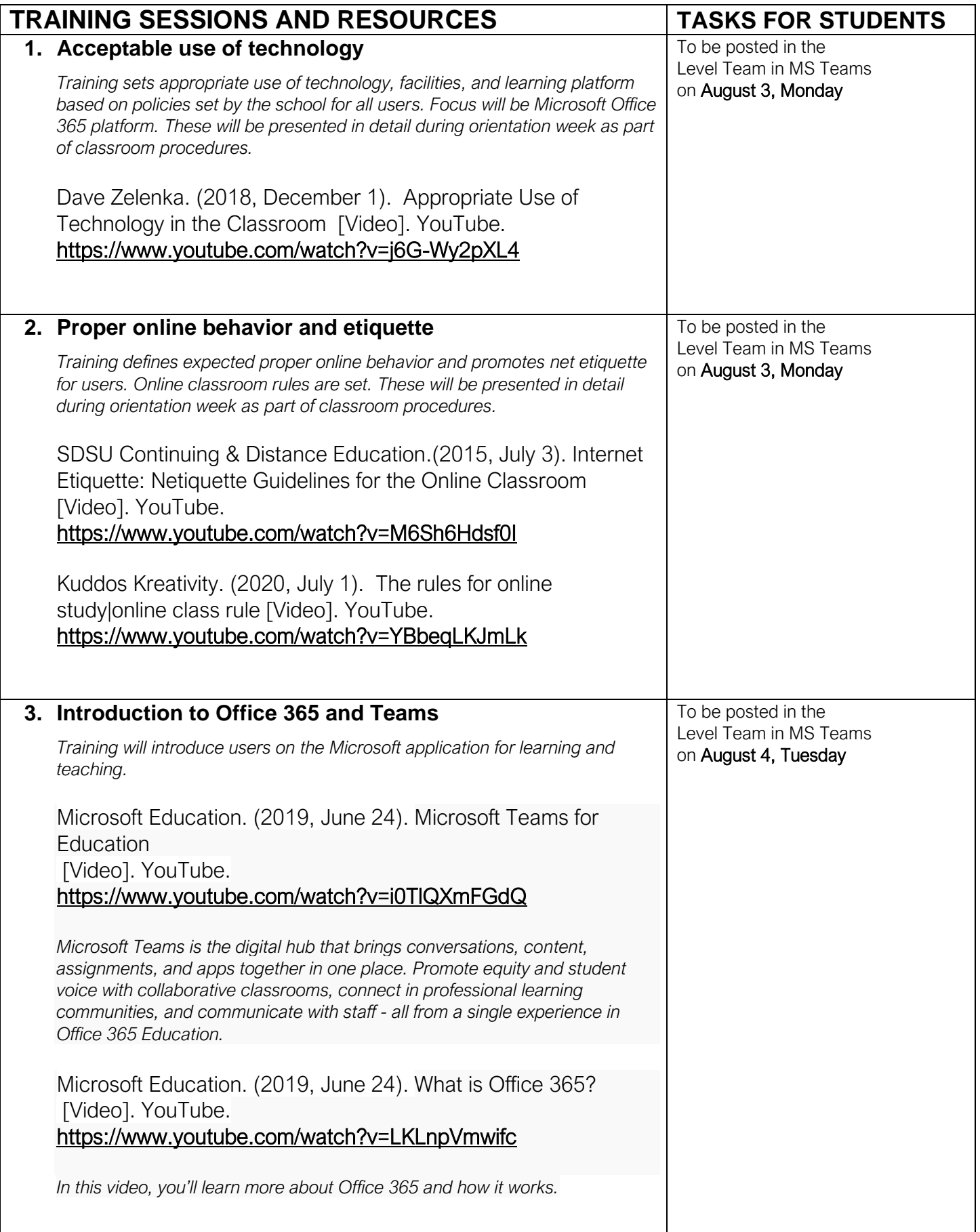

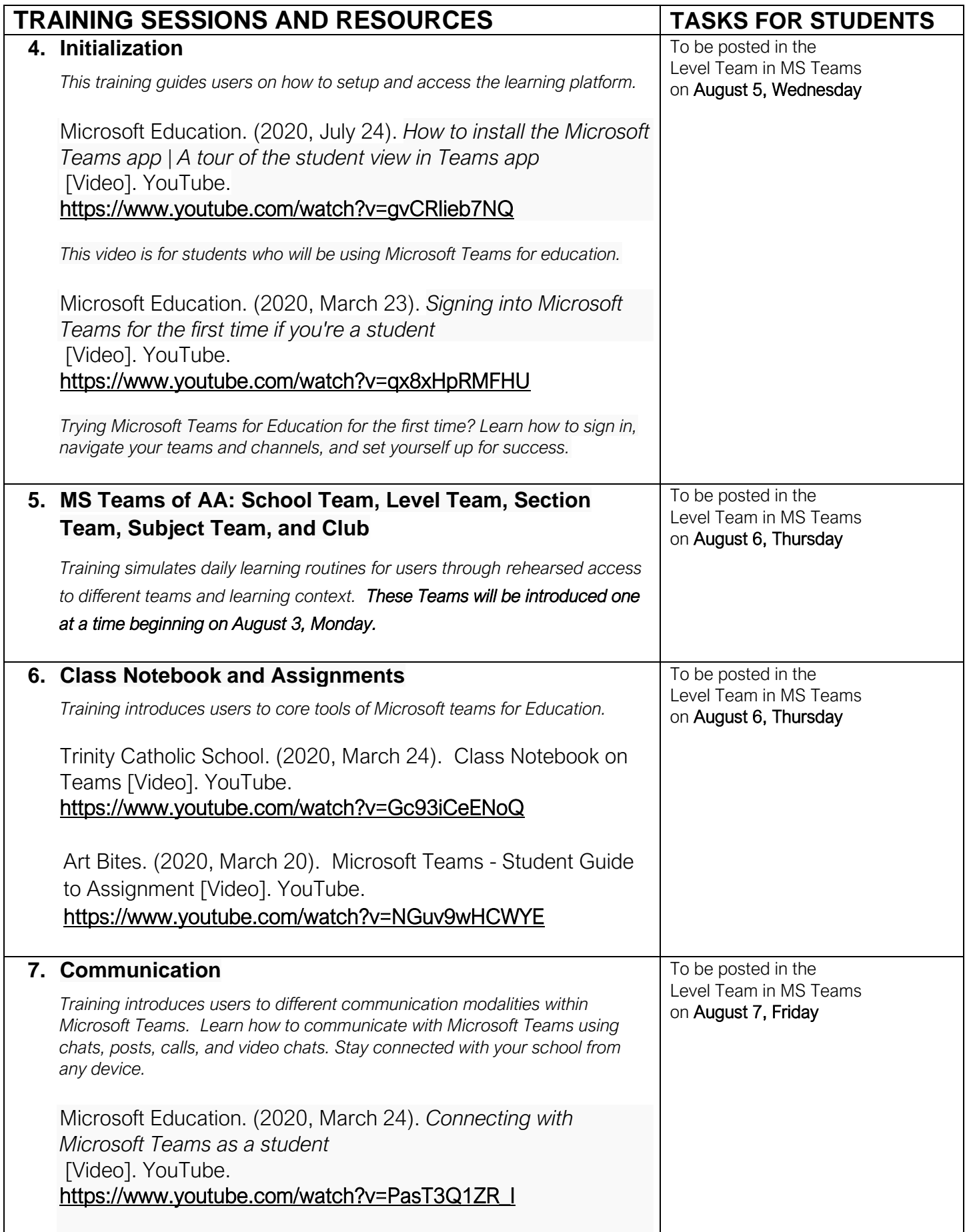

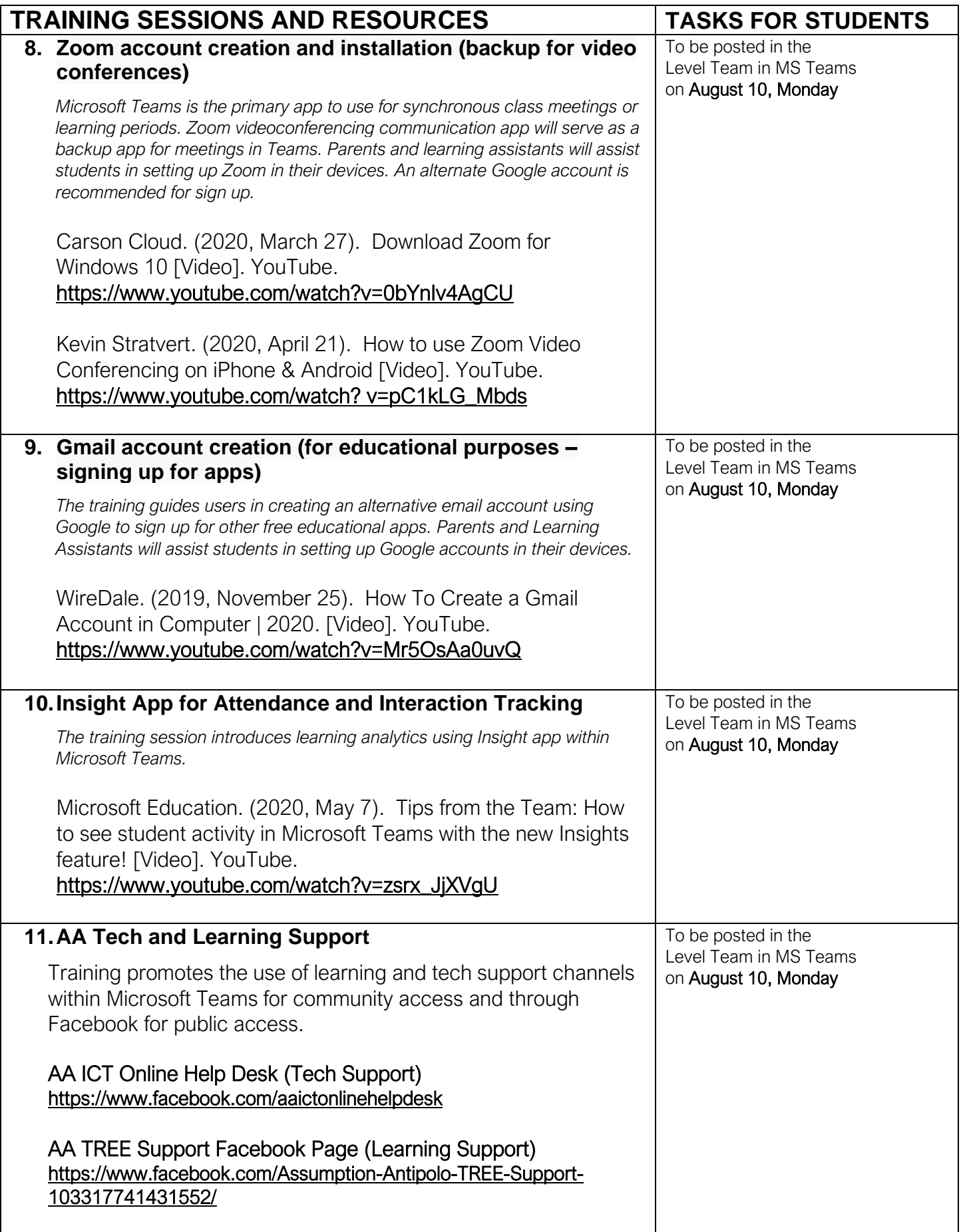

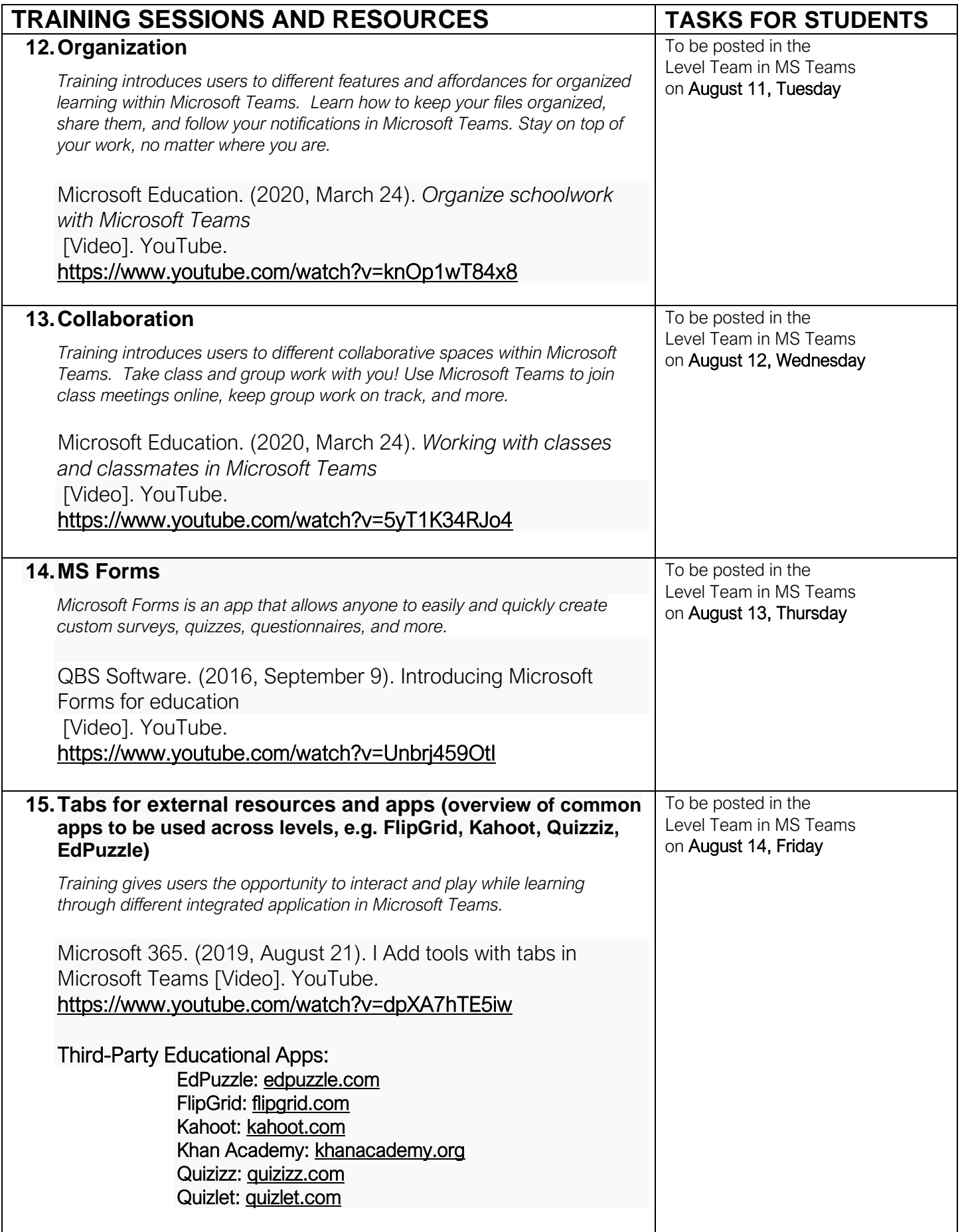

## **TRAINING SESSIONS AND RESOURCES TASKS FOR STUDENTS**

### For Students/Parents/Learning Assistant

Answer an MS Form survey and confirmation for this MS Training Program on August 17, Monday. This will serve as a virtual reply slip for completing these sessions.

### Optional Session: Interactive Demo from a Teacher's POV

*In this interactive demo, you'll first get a guided tour of Teams to understand the app and learn about key features. You'll then try out some real actions to manage your class workflow and engage your students.* <https://msteamsdemo.azurewebsites.net/>

#### Optional Reading: Distance learning with Office 365 - Guidance for parents and guardians

[https://support.office.com/en-us/article/distance-learning-with-office-365-guidance-for-parents-and-guardians-](https://support.office.com/en-us/article/distance-learning-with-office-365-guidance-for-parents-and-guardians-89d514f9-bf5e-4374-a731-a75d38ddd588?ui=en-US&rs=en-US&ad=US)[89d514f9-bf5e-4374-a731-a75d38ddd588?ui=en-US&rs=en-US&ad=US](https://support.office.com/en-us/article/distance-learning-with-office-365-guidance-for-parents-and-guardians-89d514f9-bf5e-4374-a731-a75d38ddd588?ui=en-US&rs=en-US&ad=US)

#### Optional Video: Privacy in Office 365 apps – Protecting students' data

<https://www.microsoft.com/en-ww/trust-center>